## **I- Instructions**

Ce document contient des cas de test qui sont utilisés pour la vérification des factures certifiées fournies par le SFE qui fait l'objet d'homologation/autodéclaration. Le demandeur doit noter que :

- a. pour chaque cas de test, il faudra fournir une photo ou une capture d'écran d'exemple de facture et s'assurer que toutes les données sont visibles et que le code QR est visible et lisible ;
- b. le SFE doit fournir des exemples de tous les types de factures produites par le SFE (comme déclaré en demande d'homologation / auto-déclaration);
- c. le document contient plusieurs exemples de factures à titre indicatif. Le demandeur est invité à ajouter de nouveaux cas de test qui s'appliquent aux spécificités de son SFE;
- d. si l'un des exemples des tests n'est pas pris en charge par SFE (groupe de taxation n'est pas pris en charge ou le type de facture n'est pas pris en charge comme déclaré en demande d'homologation / autodéclaration); il faudra mettre la mention « *Notre SFE n'utilise pas ce type de facture/cette groupe de taxation* ». **Dans ce cas, le SFE n'est pas autorisé à produire ces types de factures après l'approbation.**

## **II - Vérification des factures**

Les factures produites par le SFE pendant le processus d'homologation/autodéclaration sont enregistrées par le MCF (dans le mode test) et sont automatiquement envoyées au serveur de la DGI par le MCF.

*REMARQUE : la facture est envoyée automatiquement et immédiatement. Toutefois, s'il y a un problème de connectivité (indisponibilité du réseau), la facture est stockée dans le MCF et transmise au serveur de la DGI, une fois que la connectivité est rétablie. Dans le cas où la facture n'est pas disponible sur le serveur, il est préconisé d'attendre un certain temps et de vérifier à nouveau jusqu'à ce que la facture soit transférée sur le serveur. En cas de persistance de problème de connectivité, l'éditeur est prié de se rapprocher de la Direction Générale des Impôts*

Afin de vérifier la validité de la facture, le demandeur doit :

1. Accéder au site Web qui fournit la vérification des factures à :

<https://sygmef-test.impots.gouv.ne/verification>

- 2. Remplir les champs requis et cliquer sur le bouton « Vérifier ». La facture s'affiche.
- 3. Le format de la facture **peut être différent** du format présenté par le serveur, **c'est le contenu de la facture qui est vérifié**.
- 4. La facture imprimée doit inclure tous les éléments présentés sur la facture sur le serveur, notamment :
	- Tous les montants doivent être les mêmes ;
	- Tous les articles sur la facture doivent être les mêmes ;
	- Tous les éléments de sécurité doivent avoir les mêmes étiquettes et valeurs ;
	- Le code QR est obligatoire et son contenu est correct
- 5. S'il y a un écart, le demandeur est prié de prendre des mesures correctives sur le SFE et de faire les modifications nécessaires jusqu'à ce que tout soit correct.

## *LES CAS DE TEST*

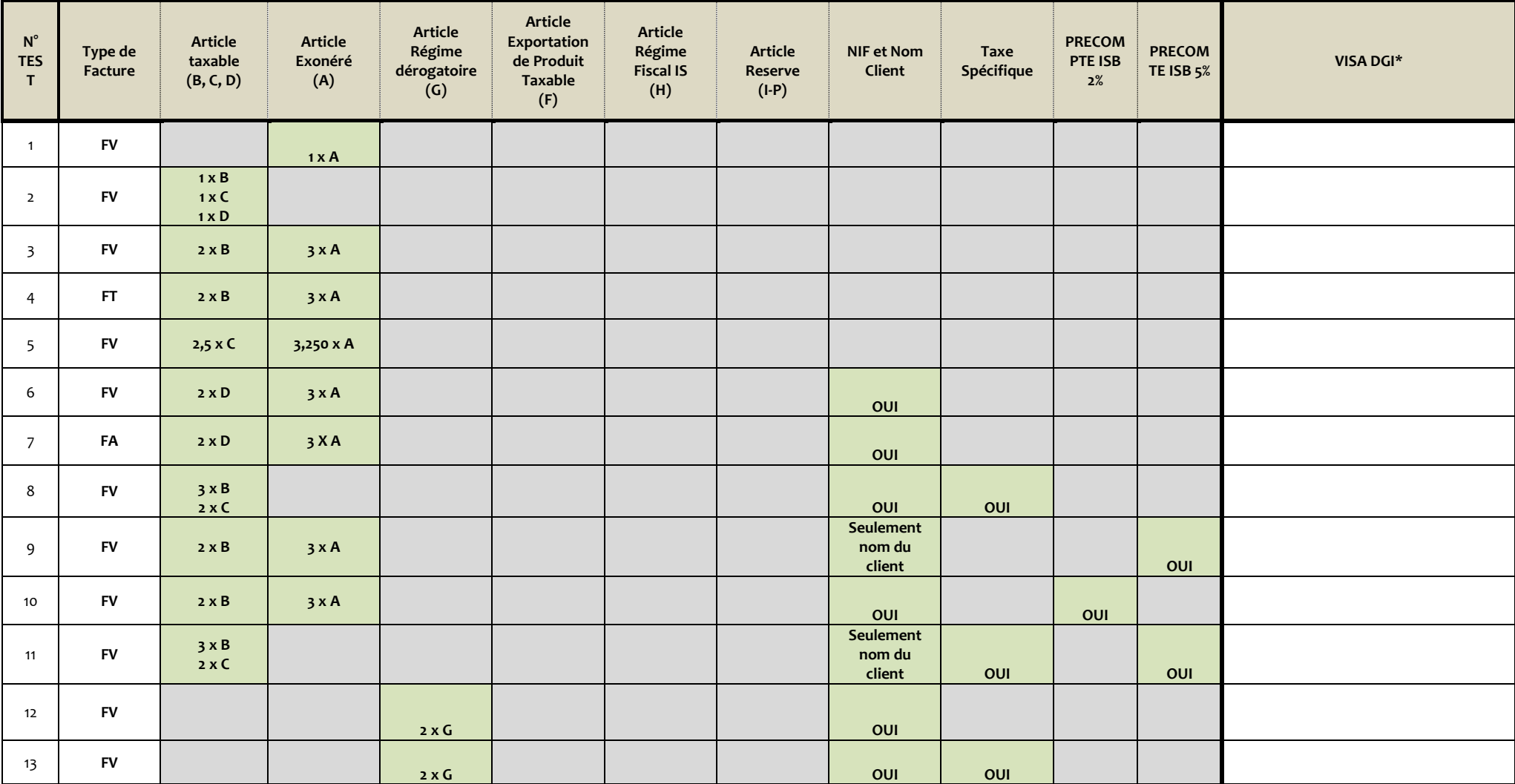

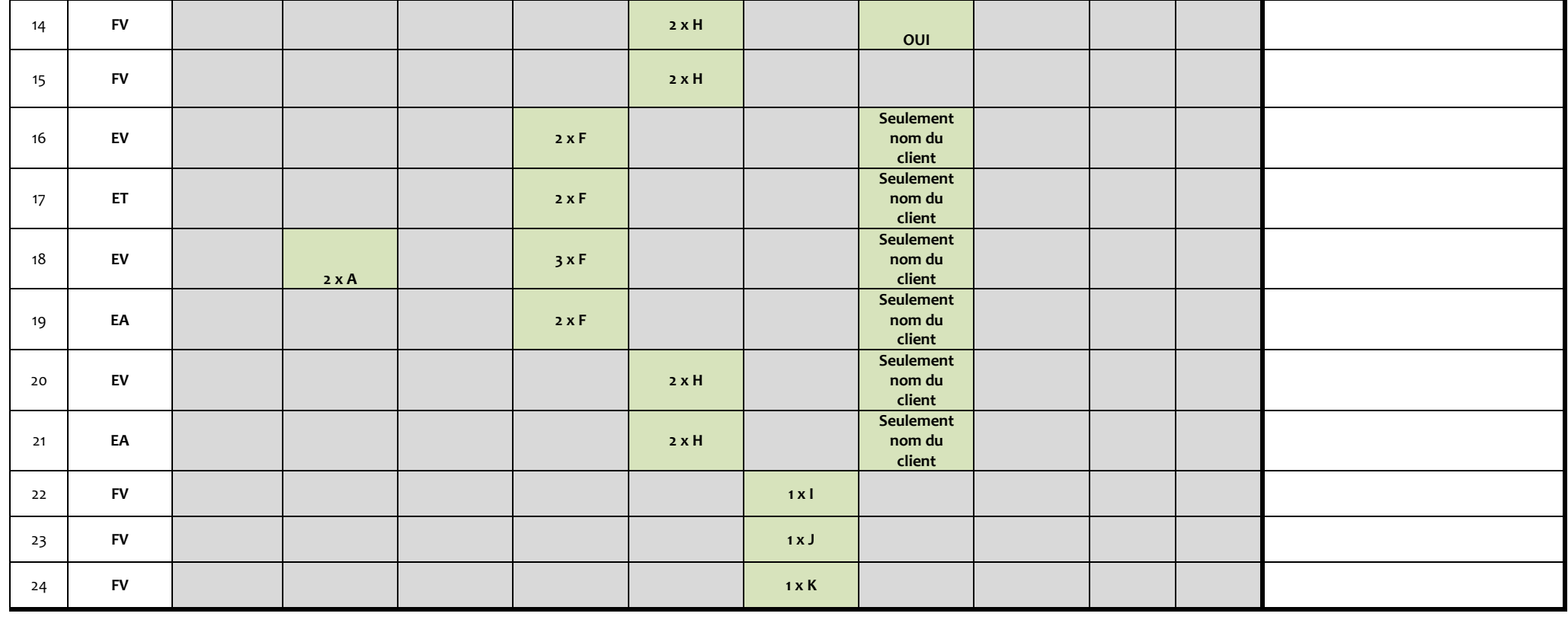

OUI NON NON

\* Explication: par exemple, « **2 x A** » signifie que la facture doit inclure un article in group of taxation A, quantité 2

\*\* Si le SFE prend en charge l'enregistrement des prix comme T.T.C. et H.T., faites deux exemples de factures pour chaque cas de test, un dans le mode T.T.C. et un dans le mode H.T.

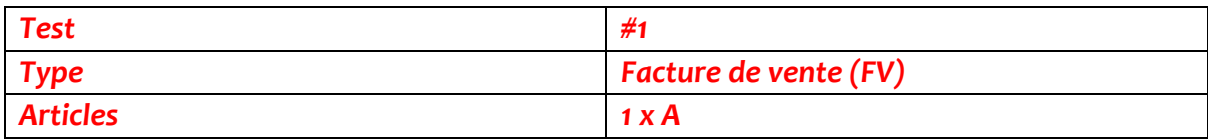

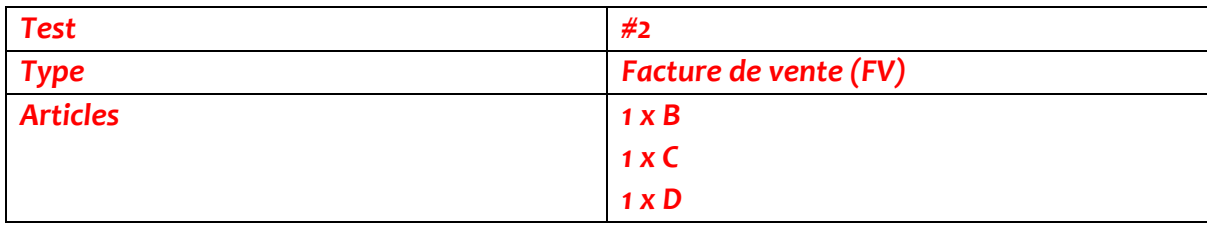

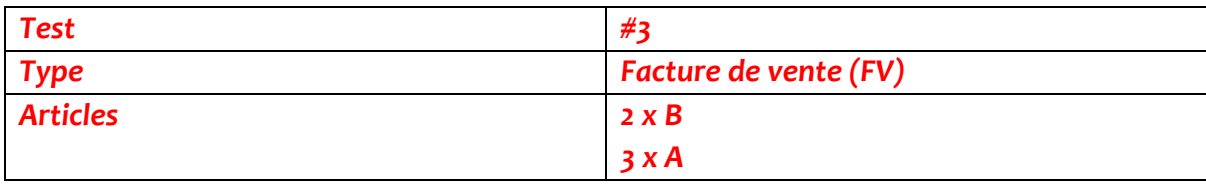

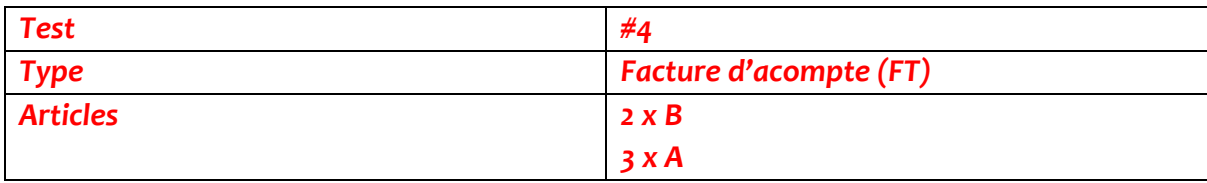

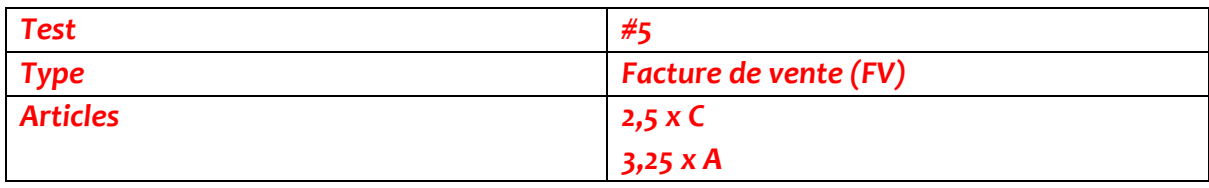

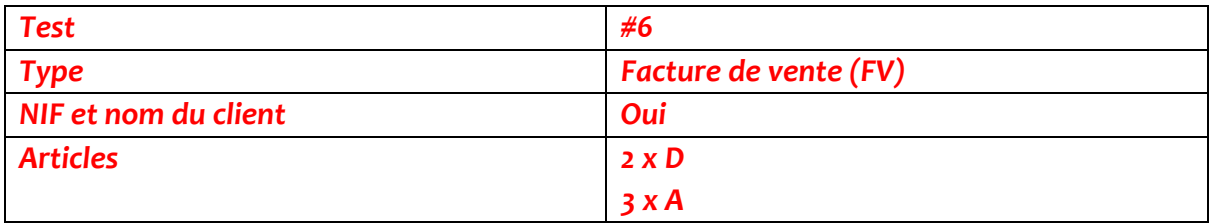

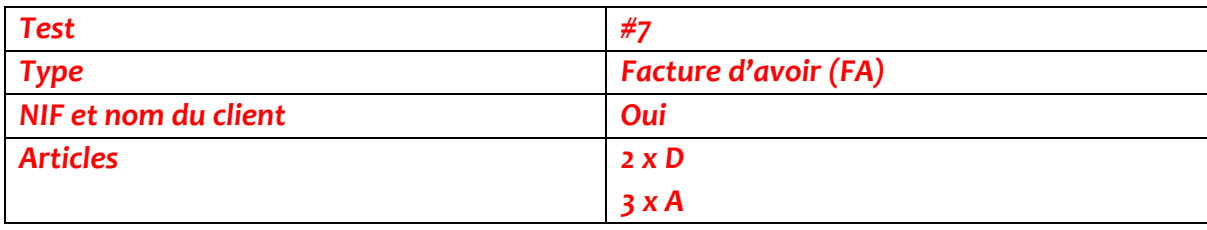

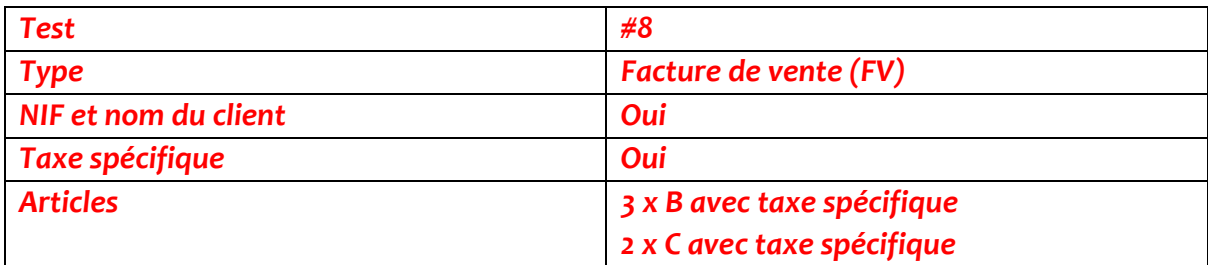

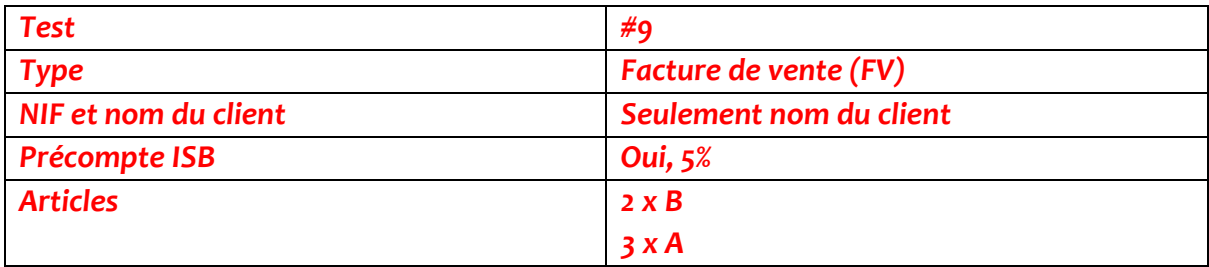

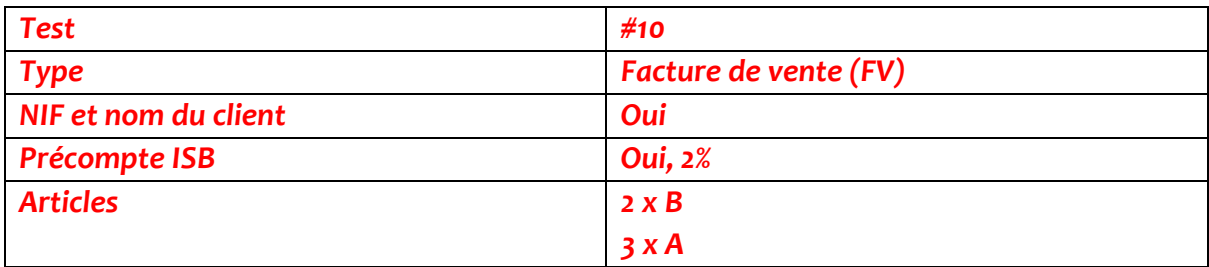

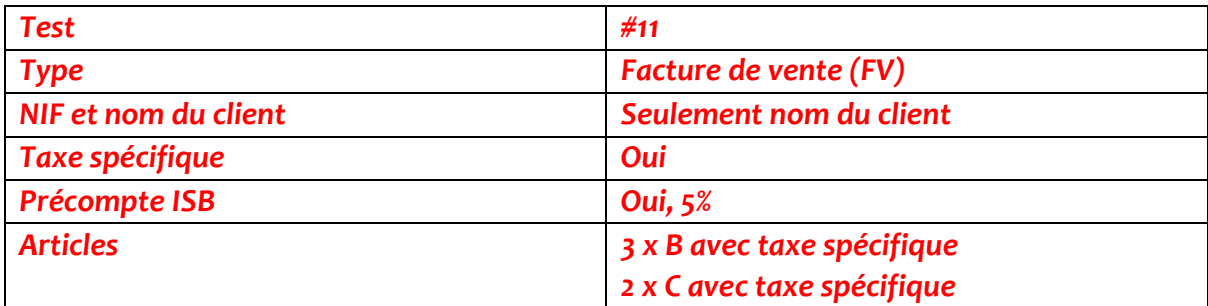

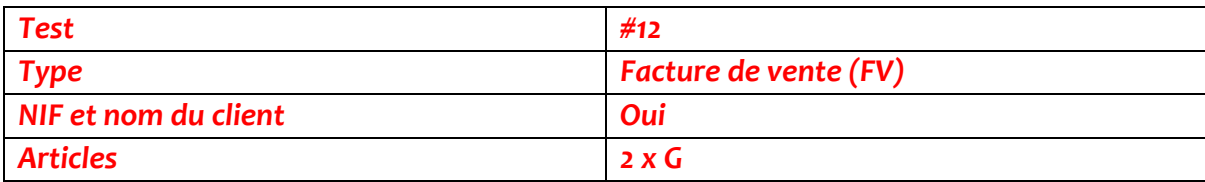

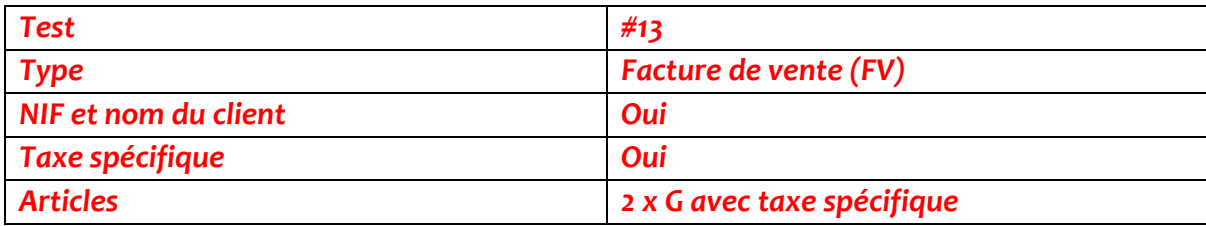

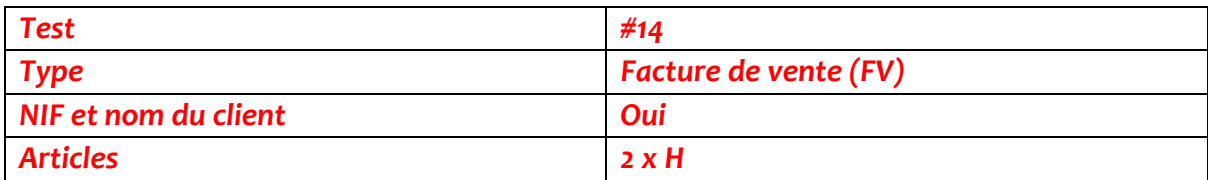

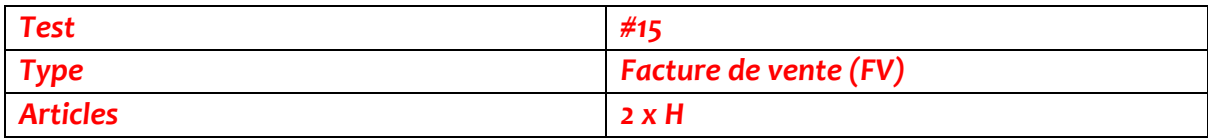

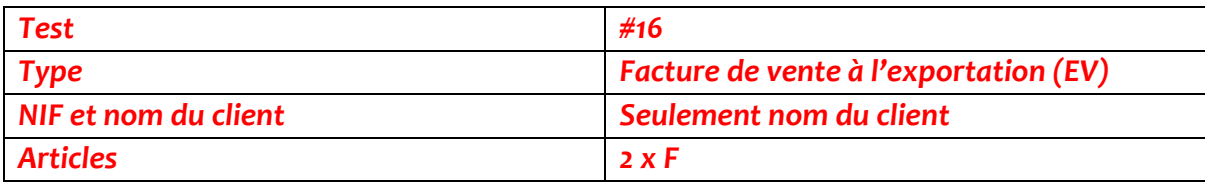

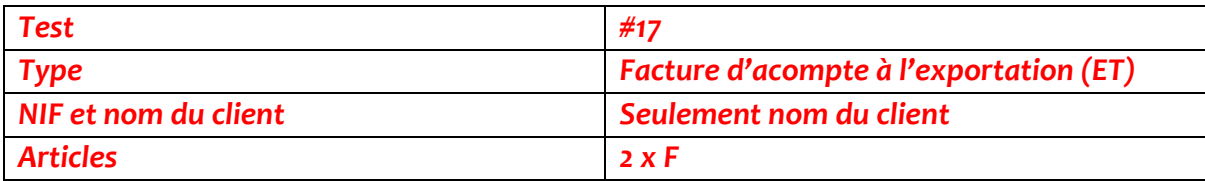

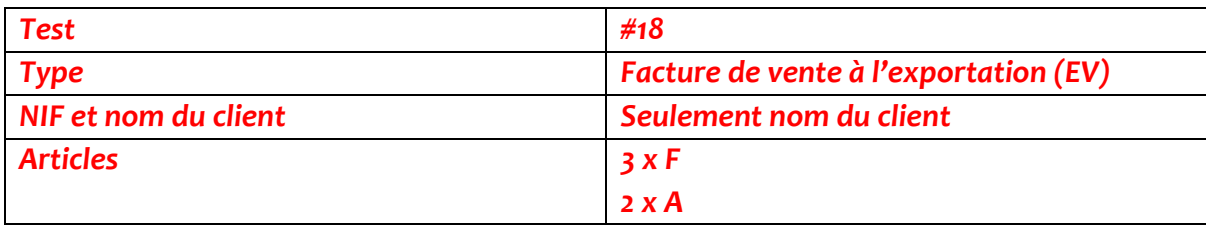

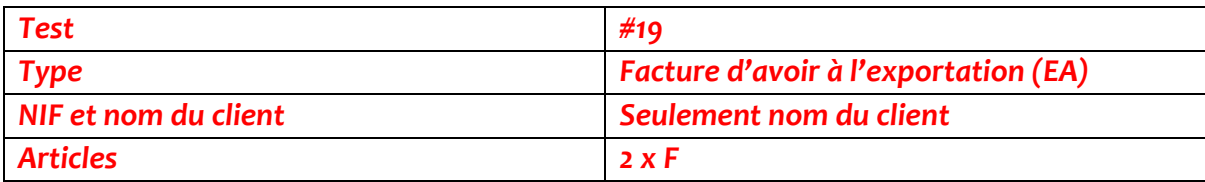

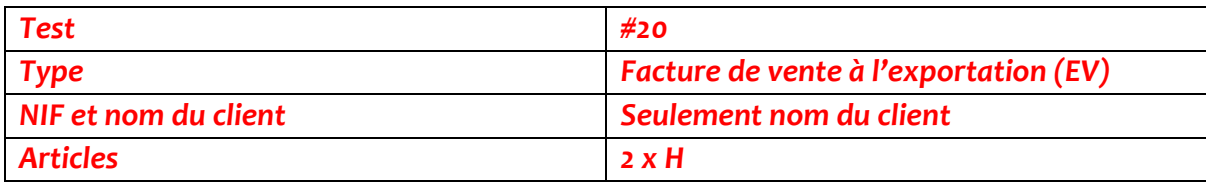

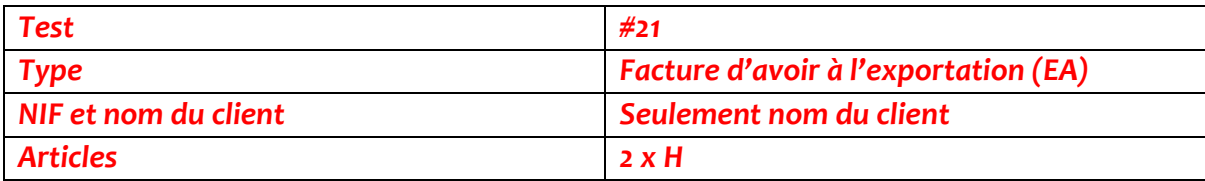

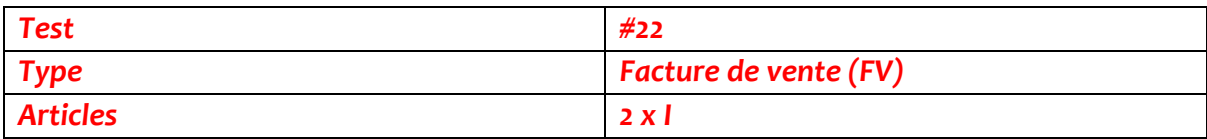

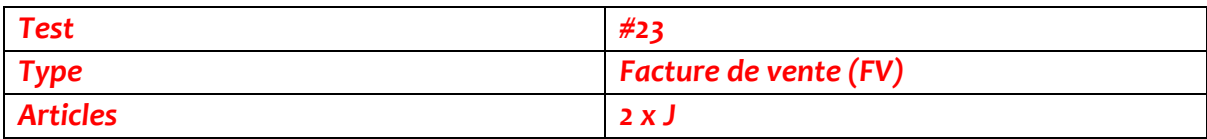

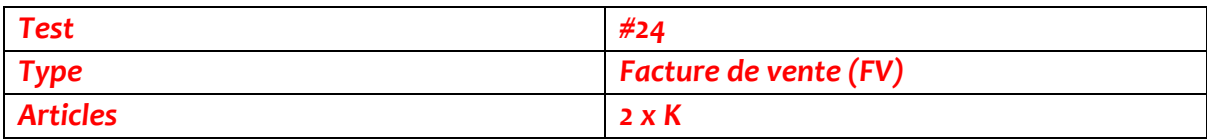